# **MiCADO Documentation**

**Attila Farkas**

**Jun 14, 2019**

# **User Documentation**

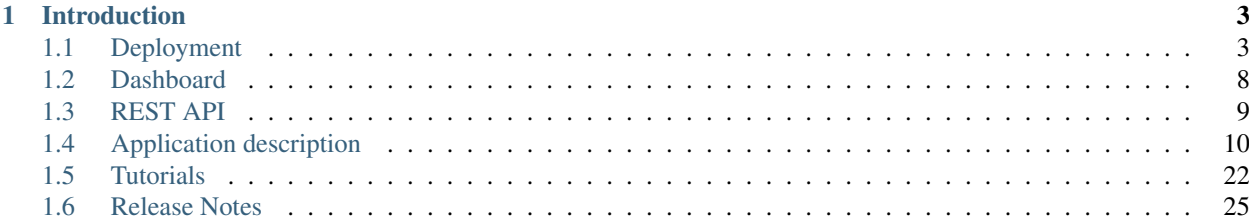

This software is developed by the [COLA project](https://project-cola.eu/) and is hosted at the [MiCADO-scale github repository.](https://github.com/micado-scale) Please, visit the [MiCADO homepage](https://www.micado-scale.eu/) for general information about the product.

# CHAPTER<sup>1</sup>

# Introduction

<span id="page-6-0"></span>MiCADO is an auto-scaling framework for Docker containers, orchestrated by Kubernetes. It supports autoscaling at two levels. At virtual machine (VM) level, a built-in Kubernetes cluster is dynamically extended or reduced by adding/removing cloud virtual machines. At Kubernetes level, the number of replicas tied to a specific Kubernetes Deployment can be increased/decreased.

MiCADO requires a TOSCA based Application Description to be submitted containing three sections: 1) the definition of the individual applications making up a Kubernetes Deployment, 2) the specification of the virtual machine and 3) the implementation of scaling policy for both scaling levels. The format of the Application Description for MiCADO is detailed later.

To use MiCADO, first the MiCADO core services must be deployed on a virtual machine (called MiCADO Master) by an Ansible playbook. MiCADO Master is configured as the Kubernetes Master Node and has installed the Docker Engine, Occopus (to scale VMs), Prometheus (for monitoring), Policy Keeper (to perform decision on scaling) and Submitter (to provide submission endpoint) microservices to realize the autoscaling control loops. During operation MiCADO workers (realised on new VMs) are instantiated on demand which deploy Prometheus Node Exporter and CAdvisor as Kubernetes DaemonSets and the Docker engine through contextualisation. The newly instantiated MiCADO workers join the Kubernetes cluster managed by the MiCADO Master.

In the current release, the status of the system can be inspected through the following ways: REST API provides interface for submission, update and list functionalities over applications. Dashboard provides three graphical view to inspect the VMs and Kubernetes Deployments. They are the Kubernetes Dashboard, Grafana and Prometheus. Finally, advanced users may find the logs of the MiCADO core services useful in the Kubernetes Dashboard under the micado-system and micado-worker namespaces, or directly on the MiCADO master.

# <span id="page-6-1"></span>**1.1 Deployment**

To deploy MiCADO you need a (separate) virtual machine, called MiCADO master. There are two ways of deployment:

• remote: download the Ansible playbook on your local machine, configure the MiCADO master as target machine and run the playbook to perform the deployment remotely.

• local: login to the MiCADO master, download the Ansible playbook, configure the localhost as target machine and run the playbook to perform the deployment locally.

We recommend to perform the installation remotely as all your configuration files are preserved on your machine, i.e. it is easier to repeat the deployment if needed.

# **1.1.1 Prerequisites**

For cloud interfaces supported by MiCADO:

- EC2 (tested on Amazon and OpenNebula)
- Nova (tested on OpenStack)
- CloudSigma
- CloudBroker

For the MiCADO master:

- Ubuntu 16.04
- (Minimum) 2GHz CPU & 3GB RAM & 15GB DISK
- (Recommended) 2GHz CPU & 4GB RAM & 20GB DISK

For the host where the Ansible playbook is executed (differs depending on local or remote):

- Ansible 2.4 or greater
- curl
- jq (to pretty-format API responses)
- wrk (to load test nginx & wordpress demonstrators)

#### **Ansible**

Note: Ansible in the Ubuntu 16.04 APT repository is outdated and insufficient (at the time of writing this document)

To install Ansible on Ubuntu 16.04, use these commands:

```
sudo apt-get update
sudo apt-get install software-properties-common
sudo apt-add-repository ppa:ansible/ansible
sudo apt-get update
sudo apt-get install ansible
```
To install Ansible on other operation systems follow the [official installation guide.](https://docs.ansible.com/ansible/latest/installation_guide/intro_installation.html)

#### **curl**

To install curl on Ubuntu, use this command:

sudo apt-get install curl

To install curl on other operating systems follow the [official installation guide.](https://curl.haxx.se/download.html)

#### **jq**

To install jq on Ubuntu, use this command:

sudo apt-get install jq

To install jq on other operating systems follow the [official installation guide.](https://stedolan.github.io/jq/download/)

#### **wrk**

To install wrk on Ubuntu, use this command:

```
sudo apt-get install wrk
```
To install wrk on other operating systems check the sidebar on the [github wiki.](https://github.com/wg/wrk/wiki)

### **1.1.2 Installation**

Perform the following steps either on your local machine or on MiCADO master depending on the installation method.

#### **Step 1: Download the ansible playbook.**

```
curl --output ansible-micado-0.7.3.tar.gz -L https://github.com/micado-scale/ansible-
˓→micado/releases/download/v0.7.3/ansible-micado-0.7.3.tar.gz
tar -zxvf ansible-micado-0.7.3.tar.gz
cd ansible-micado-0.7.3/
```
#### **Step 2: Specify cloud credential for instantiating MiCADO workers.**

MiCADO master will use this credential against the cloud API to start/stop VM instances (MiCADO workers) to host the application and to realize scaling. Credentials here should belong to the same cloud as where MiCADO master is running. We recommend making a copy of our predefined template and edit it. MiCADO expects the credential in a file, called credentials-cloud-api.yml before deployment. Please, do not modify the structure of the template!

```
cp sample-credentials-cloud-api.yml credentials-cloud-api.yml
edit credentials-cloud-api.yml
```
Edit credentials-cloud-api.yml to add cloud credentials. You will find predefined sections in the template for each cloud interface type MiCADO supports. Fill only the section belonging to your target cloud.

Optionally you can use the [Ansible Vault](https://docs.ansible.com/ansible/2.4/vault.html) mechanism to keep the credential data in an encrypted format. To achieve this, create the above file using Vault with the command

ansible-vault create credentials-cloud-api.yml

This will launch the editor defined in the \$EDITOR environment variable to make changes to the file. If you wish to make any changes to the previously encrypted file, you can use the command

ansible-vault edit credentials-cloud-api.yml

#### **Step 3a: Specify security settings and credentials to access MiCADO.**

MiCADO master will use these security-related settings and credentials to authenticate its users for accessing the REST API and Dashboard.

```
cp sample-credentials-micado.yml credentials-micado.yml
edit credentials-micado.yml
```
Specify the provisioning method for the x509 keypair used for TLS encryption of the management interface in the tls subtree:

- The 'self-signed' option generates a new keypair with the specified hostname as subject (or 'micado-master' if omitted).
- The 'user-supplied' option lets the user add the keypair as plain multiline strings (in unencrypted format) in the ansible\_user\_data.yml file under the 'cert' and 'key' subkeys respectively.

Specify the default username and password for the administrative user in the authentication subtree.

Optionally you may use the Ansible Vault mechanism as described in Step 2 to protect the confidentiality and integrity of this file as well.

#### **Step 3b: (Optional) Specify credentials to use private Docker registries.**

Set the Docker login credentials of your private Docker registry in which your private containers are stored. We recommend making a copy of our predefined template and edit it. MiCADO expects the docker registry credentials in a file, called credentials-docker-registry.yml. Please, do not modify the structure of the template!

cp sample-credentials-docker-registry.yml credentials-docker-registry.yml edit credentials-docker-registry.yml

Edit credentials-docker-registry.yml and add username, password, and registry url. To login to the default docker hub, leave DOCKER\_REPO as is [\(https://index.docker.io/v1/\)](https://index.docker.io/v1/).

Optionally you may use the Ansible Vault mechanism as described in Step 2 to protect the confidentiality and integrity of this file as well.

#### **Step 4: Launch an empty cloud VM instance for MiCADO master.**

This new VM will host the MiCADO core services.

a) Default port number for MiCADO service is 443. Optionally, you can modify the port number stored by the variable called web\_listening\_port defined in the ansible playbook file called micado-master.yml.

b) Configure a cloud firewall settings which opens the following ports on the MiCADO master virtual machine:

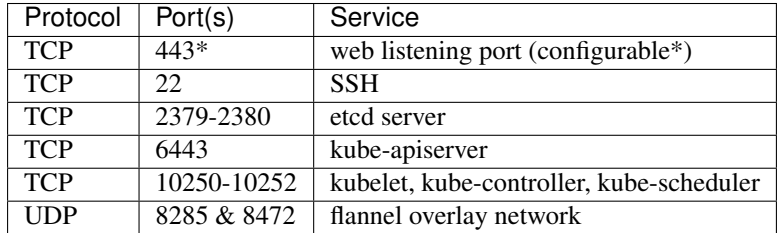

NOTE: [web\_listening\_port] should match with the actual value specified in Step 4a.

NOTE: MiCADO master has built-in firewall, therefore you can leave all ports open at cloud level.

c) Finally, launch the virtual machine with the proper settings (capacity, ssh keys, firewall): use any of aws, ec2, nova, etc command-line tools or web interface of your target cloud to launch a new VM. We recommend a VM with 2 cores, 4GB RAM, 20GB disk. Make sure you can ssh to it (password-free i.e. ssh public key is deployed) and your user is able to sudo (to install MiCADO as root). Store its IP address which will be referred as IP in the following steps.

#### **Step 5: Customize the inventory file for the MiCADO master.**

We recommend making a copy of our predefined template and edit it. Use the template inventory file, called samplehosts.yml for customisation.

```
cp sample-hosts.yml hosts.yml
edit hosts.yml
```
Edit the hosts.yml file to set the variables. For deploying the MiCADO master or for creating prepared image for the MiCADO master, set the variables under the **micado-master** section. For creating prepared image for the MiCADO workers, set the variables under the **micado-worker**. Depending on the activity (deployment or image creation) only the related settings are used, others are ignored. For deploying a master, the following parameters under the key micado-master can be updated:

- ansible\_host: specifies the publicly reachable ip address of MiCADO master. Set the public or floating IP of the master regardless the deployment method is remote or local. The ip specified here is used by the Dashboard for webpage redirection as well
- ansible\_connection: specifies how the target host can be reached. Use "ssh" for remote or "local" for local installation. In case of remote installation, make sure you can authenticate yourself against MiCADO master. We recommend to deploy your public ssh key on MiCADO master before starting the deployment
- ansible user: specifies the name of your sudoer account, defaults to "ubuntu"
- ansible\_become: specifies if account change is needed to become root, defaults to "True"
- ansible\_become\_method: specifies which command to use to become superuser, defaults to "sudo"
- ansible python interpreter: specifies the interpreter to be used for ansible on the target host, defaults to "/usr/bin/python3"

Please, revise all the parameters, however in most cases the default values are correct.

#### **Step 6: Start the installation of MiCADO master.**

Run the following command to build and initalise a MiCADO master node on the empty VM you launched in Step 4 and pointed to in Step 5.

ansible-playbook -i hosts.yml micado-master.yml

If you have used Vault to encrypt your credentials, you have to add the path to your vault credentials to the command line as described in the [Ansible Vault documentation](https://docs.ansible.com/ansible/2.4/vault.html#providing-vault-passwords) or provide it via command line using the command

ansible-playbook -i hosts.yml micado-master.yml --ask-vault-**pass**

Optionally, you can split the deployment of your MiCADO Master in two. The build tags prepare the node will all the necessary dependencies, libraries and images necessary for operation. The start tags intialise the cluster and all the MiCADO core components.

You can clone the drive of a "built" MiCADO Master (or otherwise make an image from it) to be reused again and again. This will greatly speed up the deployment of future instances of MiCADO.

Running the following command will build a MiCADO Master node on an empty Ubuntu 16.04 VM.

ansible-playbook -i hosts.yml micado-master.yml --tags 'build'

You can then run the following command to start any "built" MiCADO Master node which will initialise and launch the core components for operation.

ansible-playbook -i hosts.yml micado-master.yml --tags 'start'

As a last measure of increasing efficiency, you can also build a MiCADO Worker node. You can then clone/snapshot/image the drive of this VM and point to it in your ADT descriptions. Before running this operation, you must adjust the *hosts.yml* file accordingly, as you did in Step 5, this time changing the values under the key micado-worker. The following command will build a MiCADO Worker node on an empty Ubuntu 16.04 VM.

ansible-playbook -i hosts.yml build-micado-worker.yml

# **1.1.3 After deployment**

Once the deployment has successfully finished, you can proceed with

- visiting the *[Dashboard](#page-11-0)*
- using the *[REST API](#page-12-0)*
- playing with the *[Tutorials](#page-25-0)*
- creating your *[Application description](#page-13-0)*

### **1.1.4 Check the logs**

All logs are now available via the Kubernetes Dashboard on the MiCADO Dashboard. You can navigate to them by changing the **namespace** to micado-system or micado-worker and then accessing the logs in the **Pods** section You can also SSH into MiCADO master and check the logs at any point after MiCADO is succesfully deployed. All logs are kept under /var/log/micado and are organised by components. Scaling decisions, for example, can be inspected under /var/log/micado/policykeeper

### **1.1.5 Accessing user-defined service**

In case your application contains a container exposing a service, you will have to ensure the following to access it.

- First set nodePort: xxxxx (where xxxxx is a port in range 30000-32767) in the properties: ports: TOSCA description of your docker container. More information on this in the *[Application description](#page-13-0)*
- The container will be accessible at *<IP>: <port>* . Both, the IP and the port values can be extracted from the Kubernetes Dashboard (in case you forget it). The IP can be found under *Nodes > my\_micado\_vm > Addresses* menu, while the port can be found under *Discovery and load balancing > Services > my\_app > Internal endpoints* menu.

# <span id="page-11-0"></span>**1.2 Dashboard**

MiCADO has a simple dashboard that collects web-based user interfaces into a single view. To access the Dashboard, visit https://[IP]:[PORT], where

• [IP] is the ip address of MiCADO master, the virtual machine you have launched in Step 4 of *[Deployment](#page-6-1)*

• [PORT] is the port number configured during Step 4 of *[Deployment](#page-6-1)*, its value is held by the web\_listening\_port variable specified in the micado-master.yml ansible file.

The following webpages are currently exposed:

- Kubernetes Dashboard: A read-only instance of the Kubernetes WebUI providing a full overview of the infrastructure. Simply *SKIP* the authentication pop-up to gain read-only access to the dashboard.
- Grafana: graphically visualize the resources (nodes, containers) in time. After deploying your application, you can select the service whose metrics you want using the 'Service' drop down running above the graphs area.
- Prometheus: monitoring subsystem. Recommended for developers, experts.

# <span id="page-12-0"></span>**1.3 REST API**

MiCADO has a TOSCA compliant submitter which enables submiting, updating, listing and removing MiCADO applications. MiCADO offers two modes for running applications:

- Normal mode: The application is executed by MiCADO as described in the TOSCA ADT (default).
- Dryrun mode: The application is not executed by MiCADO, submission is only simulated and tested. The *dryrun* mode is activated by setting the parameter **dryrun=True** when launching a new application.

#### **1.3.1 The submitter exposes the following REST API:**

• To launch an application specified by an Application Description Template (ADT) using a local file. You can optionally set an *ID* or run the application in *dryrun* mode:

curl --insecure -F file=@<Path\_to\_ADT> [-F id=<APP\_ID>] [-F dryrun=**True**] -X POST ˓<sup>→</sup>https://<username>:<password>@<IP>:<port>/toscasubmitter/v1.0/app/launch/

• To launch an application specified by an ADT using a URL. You can optionally set an *ID* or run the application in *dryrun* mode:

```
curl --insecure -d input="<URL_to_ADT>" [-d id=<APP_ID>] [-d dryrun=True] -X POST
˓→https://<username>:<password>@<IP>:<port>/toscasubmitter/v1.0/app/launch/
```
#### • To validate an application specified by an ADT using a local file:

```
curl --insecure -F file=@<Path_to_ADT> -X POST https://<username>:<password>@<IP>:
˓→<port>/toscasubmitter/v1.0/app/validate/
```
#### • To validate an application specified by an ADT using a URL:

```
curl --insecure -d input="<URL_to_ADT>" -X POST https://<username>:<password>@<IP>:
˓→<port>/toscasubmitter/v1.0/app/validate/
```
#### • To update a running MiCADO application using a local file:

```
curl --insecure -F file=@<Path_to_ADT> -X PUT https://<username>:<password>@<IP>:
˓→<port>/toscasubmitter/v1.0/app/update/<APP_ID>
```
#### • To update a running MiCADO application using a URL:

```
curl --insecure -d input="<URL_to_ADT>" -X PUT https://<username>:<password>@<IP>:
˓→<port>/toscasubmitter/v1.0/app/update/[APP_ID]
```
#### • To undeploy a running MiCADO application:

```
curl --insecure -X DELETE https://<username>:<password>@<IP>:<port>/toscasubmitter/v1.
˓→0/app/undeploy/[APP_ID]
```
#### • To list all the running MiCADO applications:

```
curl --insecure -X GET https://<username>:<password>@<IP>:<port>/toscasubmitter/v1.0/
˓→list_app/
```
#### • To query a running MiCADO application using the application's ID:

```
curl --insecure -X GET https://<username>:<password>@<IP>:<port>/toscasubmitter/v1.0/
˓→app/[APP_ID]/status
```
#### • To query the full execution status of MiCADO:

```
curl --insecure -X GET https://<username>:<password>@<IP>:<port>/toscasubmitter/v1.0/
˓→info_threads
```
#### • To query the services of a running MiCADO application, use this command:

```
curl --insecure -d query='services' -X GET https://<username>:<password>@<IP>:<port>/
˓→toscasubmitter/v1.0/app/query/[APP_ID]
```
#### • To query the nodes hosting a running MiCADO application:

```
curl --insecure -d query='nodes' -X GET https://<username>:<password>@<IP>:<port>/
˓→toscasubmitter/v1.0/app/query/[APP_ID]
```
# <span id="page-13-0"></span>**1.4 Application description**

MiCADO executes applications described by the Application Descriptions following the TOSCA format. This section details the structure of the application description.

Application description has four main sections:

- tosca\_definitions\_version: tosca\_simple\_yaml\_1\_0.
- imports: a list of urls pointing to custom TOSCA types. The default url points to the custom types defined for MiCADO. Please, do not modify this url.
- repositories: docker repositories with their addresses.
- topology\_template: the goal of the application description is to define 1) kubernetes deployments (of docker containers), 2) virtual machines (under the **node\_templates** section) and 3) the scaling policy under the **policies** subsection. These sections will be detailed in subsections below.

Here is an example for the structure of the MiCADO application description:

```
tosca_definitions_version: tosca_simple_yaml_1_0
imports:
  - https://raw.githubusercontent.com/micado-scale/tosca/v0.x.2/micado_types.yaml
repositories:
  docker_hub: https://hub.docker.com/
```

```
topology_template:
  node_templates:
    YOUR-KUBERNETES-APP:
      type: tosca.nodes.MiCADO.Container.Application.Docker
      properties:
        ...
      artifacts:
        ...
      interfaces:
       ...
      requirements:
        ...
    YOUR-OTHER-KUBERNETES-APP:
      type: tosca.nodes.MiCADO.Container.Application.Docker
      properties:
        ...
      artifacts:
       ...
      interfaces:
       ...
      requirements:
        ...
    YOUR-VOLUME:
      type: tosca.nodes.MiCADO.Container.Volume
      properties:
        ...
      interfaces:
        ...
    YOUR-VIRTUAL-MACHINE:
      type: tosca.nodes.MiCADO.<CLOUD_API_TYPE>.Compute
      properties:
        ...
      interfaces:
       ...
      capabilities:
       host:
         properties:
            ...
    YOUR-OTHER-VIRTUAL-MACHINE:
      type: tosca.nodes.MiCADO.<CLOUD_API_TYPE>.Compute
      properties:
        ...
      interfaces:
       ...
      capabilities:
       host:
         properties:
            ...
  outputs:
    ports:
     value: { get_attribute: [ YOUR-KUBERNETES-APP, port ]}
```

```
policies:
- scalability:
 type: tosca.policies.Scaling.MiCADO
  targets: [ YOUR-VIRTUAL-MACHINE ]
  properties:
    ...
- scalability:
  type: tosca.policies.Scaling.MiCADO
  targets: [ YOUR-KUBERNETES-APP ]
  properties:
    ...
- scalability:
  type: tosca.policies.Scaling.MiCADO
  targets: [ YOUR-OTHER-KUBERNETES-APP ]
  properties:
    ...
```
# **1.4.1 Specification of Docker containers (to be orchestrated by Kubernetes)**

NOTE Kubernetes does not allow for underscores in any resource names (read: TOSCA node names). Names must also begin and end with an alphanumeric.

Under the node\_templates section you can define one or more Docker containers and choose to orchestrate them with Kubernetes (see YOUR-KUBERNETES-APP). Each app is described as a separate node with its own definition consisting of four main parts: type, properties, artifacts and interfaces.

The type keyword for Docker containers must always be tosca.nodes.MiCADO.Container. Application.Docker

The properties section will contain the options specific to the Docker container runtime

The artifacts section must define the Docker image (see YOUR\_DOCKER\_IMAGE)

The interfaces section tells MiCADO how to orchestrate the container.

The *create* field *inputs* will override the workload metadata & spec of a bare Kubernetes Deployment manifest.

The *configure* field *inputs* will override the pod metadata & spec of that workload.

#### A stripped back definition of a node\_template looks like this:

```
topology_template:
 node_templates:
   YOUR-KUBERNETES-APP:
     type: tosca.nodes.MiCADO.Container.Application.Docker
     properties:
       name:
       command:
       args:
       env:
        ...
      artifacts:
        image:
         type: tosca.artifacts.Deployment.Image.Container.Docker
          file: YOUR_DOCKER_IMAGE
          repository: docker_hub
```

```
requirements:
    - host:
        node: YOUR-VIRTUAL-MACHINE
    interfaces:
      Kubernetes:
        create:
          implementation: image
          inputs:
            ...
        configure:
          inputs:
            ...
outputs:
  ports:
    value: { get attribute: [ YOUR-KUBERNETES-APP, port ] }
```
The fields under the properties section of the Kubernetes app are a collection of options specific to all iterations of Docker containers. The translator understands both Docker-Compose style naming and Kubernetes style naming, though the Kubernetes style is recommended. You can find additional information about properties in the [translator](https://github.com/jaydesl/TOSCAKubed/blob/master/README.md) [documentation.](https://github.com/jaydesl/TOSCAKubed/blob/master/README.md) These properties will be translated into Kubernetes manifests on deployment.

Under the **properties** section of an app (see **YOUR-KUBERNETES-APP**) here are a few common keywords:

- name: name for the container (defaults to the TOSCA node name)
- command: override the default command line expression to be executed by the container.
- args: override the default entrypoint of container.
- env: list of *name:* & *value:* of all required environment variables.
- resource.requests.cpu: CPU reservation, should be set 100m lower than max (900m == 1000m)
- ports: list of published ports to the host machine, you can specify these keywords in the style of a [Kubernetes](https://kubernetes.io/docs/reference/generated/kubernetes-api/v1.13/#service-v1-core) [Service](https://kubernetes.io/docs/reference/generated/kubernetes-api/v1.13/#service-v1-core)
	- target: the port to target (assumes port if not specified)
	- port: the port to publish (assumes target if not specified)
	- name: the name of this port in the service (will be generated if not specified)
	- protocol: the protocol for the port (defaults to: TCP)
	- nodePort: the port (30000-32767) to expose on the host (this will create a nodePort Service unless type is explicitly set below)
	- type: the type of service for this port (defaults to: ClusterIP except if nodePort is defined above)
	- clusterIP: the desired (internal) IP (10.0.0.0/24) for this service (defaults to next available)
	- metadata: service metadata, giving the option to set a name for the service. Explicit naming can be used to group different ports together (default grouping is by type)

Under the **artifacts** section you can define the docker image for the kubernetes app. Three fields must be defined:

- type: tosca.artifacts.Deployment.Image.Container.Docker
- file: docker image for the kubernetes app (e.g. sztakilpds/cqueue\_frontend:latest)
- repository: name of the repository where the image is located. The name used here (e.g. docker\_hub), must be defined at the top of the description under the repositories section.

Under the **requirements** section you can define the virtual machine you want to host this particular app, restricting the container to run only on that VM. If you do not provide a host requirement, the container will run on any possible virtual machine. You can also attach a volume to this app - the definition of volumes can be found in the next section. Requirements takes a list of map objects:

- host: node: name of your virtual machine as defined under node\_templates
- volume:

node: name of your volume as defined under node templates

relationship:

type: tosca.relationships.AttachesTo

properties: location: path on container

Under the **interfaces** section you can define orchestrator specific options, here we use the key **Kubernetes:** 

• create: *this key tells MiCADO to create a workload (Deployment/DaemonSet/Job/Pod etc. . . ) for this container*

implementation: *this should always point to your image artifact*

inputs: *top-level workload and workload spec options follow here. . . Some examples, see* [translator](https://github.com/jaydesl/TOSCAKubed/blob/master/README.md) [documentation](https://github.com/jaydesl/TOSCAKubed/blob/master/README.md)

kind: overwrite the workload type (defaults to Deployment)

strategy.type: change to Recreate to kill pods then update (defaults to RollingUpdate)

• configure: *this key configures the Pod for this workload*

inputs: [PodTemplateSpec](https://kubernetes.io/docs/reference/generated/kubernetes-api/v1.13/#podspec-v1-core) options follow here. . . For example

restartPolicy: change the restart policy (defaults to Always)

#### A word on networking in Kubernetes

Kubernetes networking is inherently different to the approach taken by Docker/Swarm. This is a complex subject which is worth a read: <https://kubernetes.io/docs/concepts/cluster-administration/networking/>. Since every pod gets its own IP, which any pod can by default use to communicate with any other pod, this means there is no network to explicitly define. If the **ports** keyword is defined in the definition above, pods can reach each other over CoreDNS via their hostname (container name).

Under the outputs section (this key is NOT nested within *node\_templates*) you can define an output to retrieve from Kubernetes via the adaptor. Currently, only port info is obtainable.

# **1.4.2 Specification of Volumes**

Volumes are defined at the same level as virtual machines and containers, and are then connected to containers using the requirements notation provided above in the container spec.

Under the **properties** section of a volume (see YOUR-VOLUME) you should define a name.: \* **name**: name for the volume

Under the **interfaces** section you can define orchestrator specific options, here we use the key **Kubernetes:** 

- create: *this key tells MiCADO to create a persistent volume and claim*
	- inputs: volume specific spec options go here. . . these are two popular examples, see [Kubernetes Docu](https://kubernetes.io/docs/concepts/storage/volumes/)[mentation](https://kubernetes.io/docs/concepts/storage/volumes/) for more

\* nfs: server: IP of NFS server

path: path on NFS share

OR

\* hostPath: path: path on host

### **1.4.3 Specification of the Virtual Machine**

The collection of docker containers (kubernetes applications) specified in the previous section is orchestrated by Kubernetes. This section introduces how the parameters of the virtual machine can be configured which will host the Kubernetes worker node. During operation MiCADO will instantiate as many virtual machines with the parameters defined here as required during scaling. MiCADO currently supports four different cloud interfaces: CloudSigma, CloudBroker, EC2, Nova. MiCADO supports multiple virtual machine "sets" which can be restricted and host only specific containers (defined in the requirements section of the container specification). At the moment multi-cloud support is in alpha stage, so only certain combinations of different cloud service providers will work.

<span id="page-18-0"></span>The following ports and protocols should be enabled on the virtual machine acting as MiCADO worker, replacing [exposed\_application\_ports] with ports you wish to expose on the host:

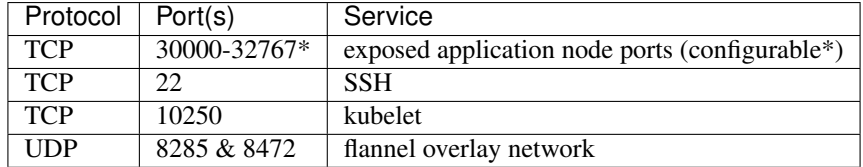

The following subsections details how to configure them.

#### **General**

The **capabilities** sections for all virtual machine definitions that follow are identical and are **ENTIRELY OPTIONAL**. They are filled with metadata to support human readability.:

- num\_cpus under *host* is a readable string specifying clock speed of the instance type
- mem\_size under *host* is a readable string specifying RAM of the instance type
- type under *os* is a readable string specifying the operating system type of the image
- distribution under *os* is a readable string specifying the OS distro of the image
- version under *os* is a readable string specifying the OS version of the image

The interfaces section of all virtual machine definitions that follow are REQUIRED, and allow you to provide orchestrator specific inputs, in the examples below we use Occopus.

- create: *this key tells MiCADO to create the VM using Occopus*
	- inputs: Specific settings for Occopus follow here
		- \* interface\_cloud: tells Occopus which cloud type to interface with
		- \* endpoint\_cloud: tells Occopus the endpoint API of the cloud

### **CloudSigma**

To instantiate MiCADO workers on CloudSigma, please use the template below. MiCADO requires num\_cpus, mem\_size, vnc\_password, libdrive\_id, public\_key\_id and firewall\_policy to instantiate VM on *CloudSigma*.

```
topology_template:
 node_templates:
   worker_node:
     type: tosca.nodes.MiCADO.Occopus.CloudSigma.Compute
       properties:
         num_cpus: ADD_NUM_CPUS_FREQ (e.g. 4096)
          mem_size: ADD_MEM_SIZE (e.g. 4294967296)
          vnc_password: ADD_YOUR_PW (e.g. secret)
         libdrive_id: ADD_YOUR_ID_HERE (eg. 87ce928e-e0bc-4cab-9502-514e523783e3)
          public_key_id: ADD_YOUR_ID_HERE (e.g. d7c0f1ee-40df-4029-8d95-ec35b34dae1e)
         nics:
          - firewall_policy: ADD_YOUR_FIREWALL_POLICY_ID_HERE (e.g. fd97e326-83c8-
˓→44d8-90f7-0a19110f3c9d)
           ip_v4_conf:
              conf: dhcp
        capabilities:
        # OPTIONAL METADATA
          host:
            properties:
             num_cpus: 2GHz
             mem_size: 2GB
          os:
           properties:
              type: linux
              distribution: ubuntu
              version: 16.04
        interfaces:
          Occopus:
            create:
              inputs:
                interface_cloud: cloudsigma
                endpoint_cloud: ADD_YOUR_ENDPOINT (e.g for cloudsigma https://zrh.
˓→cloudsigma.com/api/2.0 )
```
Under the **properties** section of a CloudSigma virtual machine definition these inputs are available.:

- num\_cpus is the speed of CPU (e.g. 4096) in terms of MHz of your VM to be instantiated. The CPU frequency required to be between 250 and 100000
- mem\_size is the amount of RAM (e.g. 4294967296) in terms of bytes to be allocated for your VM. The memory required to be between 268435456 and 137438953472
- vnc\_password set the password for your VNC session (e.g. secret).
- libdrive\_id is the image id (e.g. 87ce928e-e0bc-4cab-9502-514e523783e3) on your CloudSigma cloud. Select an image containing a base os installation with cloud-init support!
- public key id specifies the keypairs (e.g. d7c0f1ee-40df-4029-8d95-ec35b34dae1e) to be assigned to your VM.
- nics[.firewall\_policy | .ip\_v4\_conf.conf] specifies network policies (you can define multiple security groups in the form of a list for your VM).

#### **CloudBroker**

To instantiate MiCADO workers on CloudBroker, please use the template below. MiCADO requires deployment\_id and instance\_type\_id to instantiate a VM on *CloudBroker*.

```
topology_template:
 node_templates:
   worker_node:
     type: tosca.nodes.MiCADO.Occopus.CloudBroker.Compute
        properties:
          deployment id: ADD_YOUR_ID_HERE (e.g. e7491688-599d-4344-95ef-aff79a60890e)
          instance_type_id: ADD_YOUR_ID_HERE (e.g. 9b2028be-9287-4bf6-bbfe-
\rightarrowbcbc92f065c0)
          key_pair_id: ADD_YOUR_ID_HERE (e.g. d865f75f-d32b-4444-9fbb-3332bcedeb75)
          opened_port: ADD_YOUR_PORTS_HERE (e.g. '22,2377,7946,8300,8301,8302,8500,
˓→8600,9100,9200,4789')
        capabilities:
        # OPTIONAL METADATA
          host:
            properties:
              num_cpus: 2GHz
              mem_size: 2GB
          os:
            properties:
              type: linux
              distribution: ubuntu
              version: 16.04
        interfaces:
          Occopus:
            create:
              inputs:
                interface_cloud: cloudbroker
                endpoint_cloud: ADD_YOUR_ENDPOINT (e.g https://cola-prototype.
˓→cloudbroker.com )
```
Under the **properties** section of a CloudBroker virtual machine definition these inputs are available.:

- deployment\_id is the id of a preregistered deployment in CloudBroker referring to a cloud, image, region, etc. Make sure the image contains a base OS (preferably Ubuntu) installation with cloud-init support! The id is the UUID of the deployment which can be seen in the address bar of your browser when inspecting the details of the deployment.
- instance type id is the id of a preregistered instance type in CloudBroker referring to the capacity of the virtual machine to be deployed. The id is the UUID of the instance type which can be seen in the address bar of your browser when inspecting the details of the instance type.
- key pair id is the id of a preregistered ssh public key in CloudBroker which will be deployed on the virtual machine. The id is the UUID of the key pair which can be seen in the address bar of your browser when inspecting the details of the key pair.
- opened\_port is one or more ports to be opened to the world. This is a string containing numbers separated by a comma.

#### **EC2**

To instantiate MiCADO workers on a cloud through EC2 interface, please use the template below. MiCADO requires region name, image id and instance type to instantiate a VM through *EC2*.

```
topology_template:
 node_templates:
   worker_node:
      type: tosca.nodes.MiCADO.Occopus.EC2.Compute
      properties:
            region_name: ADD_YOUR_REGION_NAME_HERE (e.g. eu-west-1)
            image_id: ADD_YOUR_ID_HERE (e.g. ami-12345678)
            instance_type: ADD_YOUR_INSTANCE_TYPE_HERE (e.g. t1.small)
      capabilities:
      # OPTIONAL METADATA
        host:
          properties:
            num_cpus: 2GHz
            mem_size: 2GB
        os:
          properties:
            type: linux
            distribution: ubuntu
            version: 16.04
      interfaces:
        Occopus:
          create:
            inputs:
              interface_cloud: ec2
              endpoint_cloud: ADD_YOUR_ENDPOINT (e.g https://ec2.eu-west-1.amazonaws.
\rightarrowcom)
```
Under the **properties** section of an EC2 virtual machine definition these inputs are available.:

- region\_name is the region name within an EC2 cloud (e.g. eu-west-1).
- image\_id is the image id (e.g. ami-12345678) on your EC2 cloud. Select an image containing a base os installation with cloud-init support!
- instance type is the instance type (e.g.  $t1$ .small) of your VM to be instantiated.
- key\_name optionally specifies the keypair (e.g. my\_ssh\_keypair) to be deployed on your VM.
- security\_group\_ids optionally specify security settings (you can define multiple security groups or just one, but this property must be formatted as a list, e.g. [sg-93d46bf7]) of your VM.
- subnet\_id optionally specifies subnet identifier (e.g. subnet-644e1e13) to be attached to the VM.

### **Nova**

To instantiate MiCADO workers on a cloud through Nova interface, please use the template below. MiCADO requires image\_id flavor\_name, project\_id and network\_id to instantiate a VM through *Nova*.

```
topology_template:
 node_templates:
   worker_node:
     type: tosca.nodes.MiCADO.Occopus.Nova.Compute
     properties:
           image_id: ADD_YOUR_ID_HERE (e.g. d4f4e496-031a-4f49-b034-f8dafe28e01c)
           flavor_name: ADD_YOUR_ID_HERE (e.g. 3)
           project_id: ADD_YOUR_ID_HERE (e.g. a678d20e71cb4b9f812a31e5f3eb63b0)
           network_id: ADD_YOUR_ID_HERE (e.g. 3fd4c62d-5fbe-4bd9-9a9f-c161dabeefde)
            key_name: ADD_YOUR_KEY_HERE (e.g. keyname)
```

```
security_groups:
              - ADD_YOUR_ID_HERE (e.g. d509348f-21f1-4723-9475-0cf749e05c33)
     capabilities:
      # OPTIONAL METADATA
       host:
         properties:
           num_cpus: 2GHz
           mem_size: 2GB
       os:
         properties:
            type: linux
            distribution: ubuntu
            version: 16.04
     interfaces:
       Occopus:
         create:
            inputs:
              interface_cloud: nova
              endpoint_cloud: ADD_YOUR_ENDPOINT (e.g https://sztaki.cloud.mta.hu:5000/
\leftrightarrowv3)
```
Under the properties section of a Nova virtual machine definition these inputs are available.:

- **project id** is the id of project you would like to use on your target Nova cloud.
- image\_id is the image id on your Nova cloud. Select an image containing a base os installation with cloud-init support!
- flavor\_name is the name of flavor to be instantiated on your Nova cloud.
- server name optionally defines the hostname of VM (e.g.:"helloworld").
- key\_name optionally sets the name of the keypair to be associated to the instance. Keypair name must be defined on the target nova cloud before launching the VM.
- security\_groups optionally specify security settings (you can define multiple security groups in the form of a list) for your VM.
- network\_id is the id of the network you would like to use on your target Nova cloud.

### **1.4.4 Description of the scaling policy**

To utilize the autoscaling functionality of MiCADO, scaling policies can be defined on virtual machine and on the application level. Scaling policies can be listed under the **policies** section. Each scalability subsection must have the type set to the value of tosca.policies.Scaling.MiCADO and must be linked to a node defined under node template. The link can be implemented by specifying the name of the node under the targets subsection. You can attach different policies to different containers or virtual machines, though a new policy should exist for each. The details of the scaling policy can be defined under the **properties** subsection. The structure of the **policies** section can be seen below.

```
topology_template:
  node_templates:
    YOUR-KUBERNETES-APP:
      type: tosca.nodes.MiCADO.Container.Application.Docker
      ...
    ...
    YOUR-OTHER-KUBERNETES-APP:
```

```
type: tosca.nodes.MiCADO.Container.Application.Docker
    ...
  YOUR-VIRTUAL-MACHINE:
    type: tosca.nodes.MiCADO.Occopus.<CLOUD_API_TYPE>.Compute
    ...
  YOUR-OTHER-VIRTUAL-MACHINE:
    type: tosca.nodes.MiCADO.Occopus.<CLOUD_API_TYPE>.Compute
    ...
policies:
- scalability:
 type: tosca.policies.Scaling.MiCADO
 targets: [ YOUR-VIRTUAL-MACHINE ]
 properties:
    ...
- scalability:
  type: tosca.policies.Scaling.MiCADO
  targets: [ YOUR-OTHER-VIRTUAL-MACHINE ]
 properties:
    ...
- scalability:
  type: tosca.policies.Scaling.MiCADO
 targets: [ YOUR-KUBERNETES-APP ]
 properties:
    ...
- scalability:
 type: tosca.policies.Scaling.MiCADO
  targets: [ YOUR-OTHER-KUBERNETES-APP ]
  properties:
    ...
```
The scaling policies are evaluated periodically. In every turn, the virtual machine level scaling is evaluated, followed by the evaluation of each scaling policies belonging to kubernetes-deployed applications.

The properties subsection defines the scaling policy itself. For monitoring purposes, MiCADO integrates the Prometheus monitoring tool with two built-in exporters on each worker node: Node exporter (to collect data on nodes) and CAdvisor (to collect data on containers). Based on Prometheus, any monitored information can be extracted using the Prometheus query language and the returned value can be associated to a user-defined variable. Once variables are updated, scaling rule is evaluated. It can be specified by a short Python code which can refer to the monitored information. The structure of the scaling policy can be seen below.

```
- scalability:
   ...
   properties:
     sources:
       - 'myprometheus.exporter.ip.address:portnumber'
     constants:
       LOWER_THRESHOLD: 50
       UPPER_THRESHOLD: 90
       MYCONST: 'any string'
     queries:
       THELOAD: 'Prometheus query expression'
       MYEXPR: 'something refering to {{MYCONST}}'
     alerts:
       - alert: myalert
         expr: 'Prometheus expression for an event important for scaling'
```
(continues on next page)

(continued from previous page)

```
for: 1m
min_instances: 1
max_instances: 5
scaling_rule: |
  if myalert:
    m_node_count=5
  if THELOAD>UPPER_THRESHOLD:
    m_node_count+=1
  if THELOAD<LOWER_THRESHOLD:
    m_node_count-=1
```
The subsections have the following roles:

- sources supports the dynamic attachment of an external exporter by specifying a list endpoints of exporters (see example above). Each item found under this subsection is configured under Prometheus to start collecting the information provided/exported by the exporters. Once done, the values of the parameters provided by the exporters become available. MiCADO supports Kubernetes service discovery to define such a source, simply pass the name of the app as defined in TOSCA and do not specify any port number
- constants subsection is used to predefined fixed parameters. Values associated to the parameters can be referred by the scaling rule as variable (see LOWER\_THRESHOLD above) or in any other sections referred as Jinja2 variable (see MYEXPR above).
- queries contains the list of Prometheus query expressions to be executed and their variable name associated (see THELOAD above)
- alerts subsection enables the utilisation of the alerting system of Prometheus. Each alert defined here is registered under Prometheus and fired alerts are represented with a variable of their name set to True during the evaluation of the scaling rule (see myalert above).
- min\_instances keyword specifies the lowest number of instances valid for the node.
- max instances keyword specifies the highest number of instances valid for the node.
- scaling rule specifies Python code to be evaluated periodically to decide on the number of instances. The Python expression must be formalized with the following conditions:
	- Each constant defined under the 'constants' section can be referred; its value is the one defined by the user.
	- Each variable defined under the 'queries' section can be referred; its value is the result returned by Prometheus in response to the query string.
	- Each alert name defined under the 'alerts' section can be referred, its value is a logical True in case the alert is firing, False otherwise
	- Expression must follow the syntax of the Python language
	- Expression can be multiline
	- The following predefined variables can be referred; their values are defined and updated before the evaluation of the scaling rule
		- \* m\_nodes: python list of nodes belonging to the kubernetes cluster
		- \* m\_node\_count: the target number of nodes
		- \* m\_container\_count: the target number of containers for the service the evaluation belongs to
		- \* m\_time\_since\_node\_count\_changed: time in seconds elapsed since the number of nodes changed
- In a scaling rule belonging to the virtual machine, the name of the variable to be updated is m\_node\_count; as an effect the number stored in this variable will be set as target instance number for the virtual machines.
- In a scaling rule belonging to a kubernetes deployment, the name of the variable to be set is m\_container\_count; as an effect the number stored in this variable will be set as target instance number for the kubernetes service.

For further examples, inspect the scaling policies of the demo examples detailed in the next section.

# <span id="page-25-0"></span>**1.5 Tutorials**

You can find some demo applications under the subdirectories of the 'testing' directory in the downloaded (and unzipped) installation package of MiCADO.

# **1.5.1 stressng**

This application contains a single service, performing a constant CPU load. The policy defined for this application scales up/down both nodes and the stressng service based on cpu consumption. Helper scripts have been added to the directory to ease application handling.

Note: make sure you have the  $\exists q$  tool installed required by the helper scripts.

- Step1: make a copy of the TOSCA file which is appropriate for your cloud stressng\_<your\_cloud>. yaml - and name it stressng.yaml (ie. by issuing the command cp stressng\_cloudsigma.yaml stressng.yaml)
- Step2: fill in the requested fields beginning with ADD\_YOUR\_... These will differ depending on which cloud you are using.

Important: Make sure you create the appropriate firewall policy for the MiCADO workers as described *[here](#page-18-0)*!

- In CloudSigma, for example, the libdrive\_id , public\_key\_id and firewall\_policy fields must be completed. Without these, CloudSigma does not have enough information to launch your worker nodes. All information is found on the CloudSigma Web UI. libdrive\_id is the long alphanumeric string in the URL when a drive is selected under "Storage/Library". public\_key\_id is under the "Access & Security/Keys Management" menu as Uuid. firewall\_policy can be found when selecting a rule defined under the "Networking/Policies" menu. The following ports must be opened for MiCADO workers: *all inbound connections from MiCADO master*
- Step3: Update the parameter file, called \_settings. You need the ip address for the MiCADO master and should name the application by setting the APP\_ID \*the application ID can not contain any underscores  $($ ) You should also change the SSL user/password/port information if they are different from the default.
- Step4: run 1-submit-tosca-stressng.sh to create the minimum number of MiCADO worker nodes and to deploy the Kubernetes Deployment including the stressng app defined in the stressng.yaml TOSCA description.
- Step4a: run 2-list-apps.sh to see currently running applications and their IDs
- Step5: run 3-stress-cpu-stressng.sh 85 to stress the service and increase the CPU load. After a few minutes, you will see the system respond by scaling up virtual machines and containers to the maximum specified.
- Step6: run 3-stress-cpu-stressng.sh 10 to update the service and decrease the CPU load. After a few moments the system should respond by scaling down virtual machines and containers to the minimum specified.

• Step7: run 4-undeploy-stressng.sh to remove the stressng stack and all the MiCADO worker nodes

### **1.5.2 cqueue**

This application demonstrates a deadline policy with CQueue. CQueue provides a lightweight queueing service for executing containers. The entire infrastructure will be deployed by a single ADT as a microservices architecture. CQueue server (implemented by RabbitMQ, Redis and a web-based frontend) will be run on a static VM in the cluster. The server stores items in a queue where each item represents a container execution. CQueue workers will run on a separate set of scalable VMs, and are responsible for fetching items and preforming the execution of the container locally. The demonstration below shows that the items can be consumed before a deadline using MiCADO for scaling the CQueue worker and its VM nodes.

If you prefer to launch your own cQueue server externally, use the docker-compose file docker-compose-cqueue-server.yaml and edit the relevant shell scripts to point to your server and to launch micado-cqworker.yaml instead.

Note: make sure you have the  $\exists q$  tool installed required by the helper scripts.

- Step1: Update the file cq-microservice.yaml with the CloudSigma ID details necessary to launch your two VM sets
	- Update each 'ADD\_YOUR\_ID\_HERE' string with the proper value retrieved under your CloudSigma account.
	- Make sure port 30888 is open on the cq-server virtual machine set
- Step2: Update the parameter file, called \_settings. You need the ip address for the MiCADO master and, once your worker nodes are running, you should enter the IP for the CQueue server which is about to be deployed. Setting the IP of the CQueue server is a required step if your MiCADO Master does not have the appropriate port open.
- Step3: Run . /1-deploy-cq-microservices.sh to deploy the cQueue server and worker components to separate virtual machine nodes
- Step4: Use your Cloud WebUI and find the public IP of the VM hosting the cQueue server (in fact, this can be any VM in your cluster with port 30888 open)
- Step5: Run ./3-get\_date\_in\_epoch\_plus\_seconds.sh 600 to calculate the unix timestamp representing the deadline by which the items (containers) must be finished. Take the value from the last line of the output produced by the script. The value is 600 seconds from now.
- Step6: Run . /4-update-cqueue-deadline.sh xxxxxxx where xxxxxxx is the unix timestamp taken from the previous step.
- Step7: Run . /5-submit-jobs.sh 50 to generate and send 50 jobs to CQueue server. Each item will be a simple Hello World app (combined with some sleep) realized in a container. You can later override this with your own container.
- Step8a: You can run . /2-list-running-apps . sh to list the apps running under MiCADO.
- Step8b: You can run query-services.sh to see the details of docker services of your application
- Step8c: You can run query-nodes. sh to see the details of docker nodes hosting your application
- Step9: Run ./6-undeploy-cq-microservices.sh to remove your application from MiCADO when all items are consumed.
- Step10: You can have a look at the state ./cqueue-get-job-status.sh <task\_id> or stdout of container executions ./cqueue-get-job-status.sh <task\_id> using one of the task id values printed during Step 3.

# **1.5.3 nginx**

This application deploys a http server with nginx. The container features a built-in prometheus exporter for HTTP request metrics. The policy defined for this application scales up/down both nodes and the nginx service based on active http connections. wrk (apt-get install wrk | [https://github.com/wg/wrk\)](https://github.com/wg/wrk) is recommended for HTTP load testing.

Note: make sure you have the  $\dot{\eta}$  tool and wrk benchmarking app installed as these are required by the helper scripts. Best results for wrk are seen on multi-core systems.

- Step1: make a copy of the TOSCA file which is appropriate for your cloud nginx\_<your\_cloud>.yaml - and name it nginx.yaml
- Step2: fill in the requested fields beginning with ADD YOUR  $\ldots$ . These will differ depending on which cloud you are using.

Important: Make sure you create the appropriate firewall policy for the MiCADO workers as described *[here](#page-18-0)*!

- In CloudSigma, for example, the libdrive\_id , public\_key\_id and firewall\_policy (port 30012 must be open) fields must be completed. Without these, CloudSigma does not have enough information to launch your worker nodes. All information is found on the CloudSigma Web UI. libdrive id is the long alphanumeric string in the URL when a drive is selected under "Storage/Library". public\_key\_id is under the "Access & Security/Keys Management" menu as Uuid.  $f$ irewall policy can be found when selecting a rule defined under the "Networking/Policies" menu. The following ports must be opened for MiCADO workers: *all inbound connections from MiCADO master*
- Step3: Update the parameter file, called settings. You need the ip address for the MiCADO master and should name the deployment by setting the APP\_ID. \*the application ID can not contain any underscores ( \_ ) The APP\_NAME must match the name given to the application in TOSCA (default: nginxapp) You should also change the SSL user/password/port information if they are different from the default.
- Step4: run 1-submit-tosca-nginx.sh to create the minimum number of MiCADO worker nodes and to deploy the Kubernetes Deployment including the nginx app defined in the nginx. yaml TOSCA description.
- Step4a: run 2-list-apps.sh to see currently running applications and their IDs, as well as the ports forwarded to 8080 for accessing the HTTP service, which should now be accessible on  $\alpha$  micado worker ip $\geq$ :30012
- Step5: run 3-generate-traffic.sh to generate some HTTP traffic. After thirty seconds or so, you will see the system respond by scaling up containers, and eventually virtual machines to the maximum specified. NOTE: In some cases, depending on your cloud, the pre-configured load test may be too weak to trigger a scaling response from MiCADO. If this is the case, edit the file 3-generate-traffic.sh and increase the load options in the command on the very last line, for example wrk  $-t_4 -c_40 -d_8m$  http://..... On the other hand, a load test too powerful will be like launching a denial-of-service attack on yourself.
- Step5a: the load test will finish after 10 minutes and the infrastructure will scale back down
- Step6: run 4-undeploy-nginx.sh to remove the nginx deployment and all the MiCADO worker nodes

# **1.5.4 wordpress**

This application deploys a wordpress blog, complete with MySQL server and a Network File Share for peristent data storage. It is a proof-of-concept and is **NOT** production ready. The policy defined for this application scales up/down both nodes and the wordpress frontend container based on network load. wrk (apt-get install wrk | [https:](https://github.com/wg/wrk) [//github.com/wg/wrk\)](https://github.com/wg/wrk) is recommended for HTTP load testing, but you can use any load generator you wish.

Note: make sure you have the  $\overline{q}$  tool and wrk benchmarking app installed as these are required by the helper scripts to force scaling. Best results for wrk are seen on multi-core systems.

• Step1: make a copy of the TOSCA file which is appropriate for your cloud - wordpress\_<your\_cloud>. yaml - and name it wordpress.yaml

• Step2: fill in the requested fields beginning with ADD YOUR  $\ldots$ . These will differ depending on which cloud you are using.

Important: Make sure you create the appropriate firewall policy (port 30010 must be open) for the MiCADO workers as described *[here](#page-18-0)*!

- In CloudSigma, for example, the libdrive\_id , public\_key\_id and firewall\_policy fields must be completed. Without these, CloudSigma does not have enough information to launch your worker nodes. All information is found on the CloudSigma Web UI. libdrive\_id is the long alphanumeric string in the URL when a drive is selected under "Storage/Library". public\_key\_id is under the "Access & Security/Keys Management" menu as Uuid. firewall\_policy can be found when selecting a rule defined under the "Networking/Policies" menu. The following ports must be opened for MiCADO workers: *all inbound connections from MiCADO master*
- Step3: Update the parameter file, called \_settings. You need the ip address for the MiCADO master and should name the deployment by setting the APP\_ID. \*the application ID can not contain any underscores ( \_) The FRONTEND\_NAME: must match the name given to the application in TOSCA (default: wordpress) You should also change the SSL user/password/port information if they are different from the default.
- Step4: run 1-submit-tosca-wordpress.sh to create the minimum number of MiCADO worker nodes and to deploy the Kubernetes Deployments for the NFS and MySQL servers and the Wordpress frontend.
- Step4a: run 2-list-apps.sh to see currently running applications and their IDs, as well as the nodePort open on the host for accessing the HTTP service (defaults to 30010)
- Step5: navigate to your wordpress blog (generally at <worker\_node\_ip>:30010) and go through the setup tasks until you can see the front page of your blog
- Step6: run 3-qenerate-traffic.sh to generate some HTTP traffic. After thirty seconds or so, you will see the system respond by scaling up a VM and containers to the maximum specified. NOTE: In some cases, depending on your cloud, the pre-configured load test may be too weak to trigger a scaling response from MiCADO. If this is the case, edit the file 3-generate-traffic.sh and increase the load options in the command on the very last line, for example wrk  $-t4 -c40 -d8m$  http://..... On the other hand, a load test too powerful will be like launching a denial-of-service attack on yourself.
- Step6a: the load test will stop after 10minutes and the infrastructure will scale back down
- Step7: run 4-undeploy-wordpress.sh to remove the wordpress deployment and all the MiCADO worker nodes

# <span id="page-28-0"></span>**1.6 Release Notes**

#### v0.7.3 (14 Jun 2019)

- update MiCADO internal core services to run in Kubernetes pods
- remove Consul and replace it with Prometheus' Kubernetes Service Discovery
- update cAdvisor and NodeExporter to run as Kubernetes DaemonSets
- introduce the support for creating prepared image for the MiCADO master and the MiCADO worker
- introduce the support for deploying unique "sets" of virtual machines scaling independently
- update Grafana to track the independently scaling VMs from the drop-down Node ID
- update scrape interval between Prometheus and cAdvisor to be less frequent
- fix the Occopus Adaptor to correctly raise exceptions for the submitter
- update Kubernetes Dashboard to improve RBAC permissions
- update the Flannel Overlay deployment
- update the Kubernetes eviction thresholds on the Master node to be lowered
- remove Docker-Compose from Master & Workers
- fix dependencies and vulnerabilities
- add dry-run support for the Submitter upon launch of TOSCA ADT
- add new api call for the Submitter to validate TOSCA template
- improve Submitter logs
- improve Submitter responses to users
- improve handling of wrong template by Submitter
- add support for hv\_relaxed and hv\_tsc CloudSigma specific properties
- add support for tagging EC2 type resources
- add disk and free space checking to the deployment playbook
- update the Wordpress demo to demonstrate "virtual machine sets"
- update the cQueue demo to demonstrate "virtual machine sets"
- fix and improve the NGINX demo

#### v0.7.2-rev1 (01 Apr 2019)

• fix dependency issue for Kubernetes 1.13.1 [\(kubernetes/kubernetes#75683\)](https://github.com/kubernetes/kubernetes/issues/75683)

#### v0.7.2 (25 Feb 2019)

- add checking for minimal memory on micado master at deployment
- support private networks on cloudsigma
- support user-defined contextualisation
- support re-use across other container & cloud orchestrators in ADT
- new TOSCA to Kubernetes Manifest Adaptor
- add support for creating DaemonSets, Jobs, StatefulSets (with limited functionality) and standalone Pods
- add support for creating Persistent Volumes & PVClaims
- add support for specifying custom service details (NodePort, ClusterIP, etc.)
- minor improvements to Grafana dashboard
- support asynchronous calls through TOSCASubmitter API
- fix kubectl error on MiCADO Master restart
- fix TOSCASubmitter rollback on errors
- fix TOSCASubmitter status & output display
- add support for encrypting master-worker communication
- automatically provision and revoke security credentials for worker nodes
- update default MTU to 1400 to ensure compatibility with OpenStack and AWS
- add Credential Store security enabler
- add Security Policy Manager security enabler
- add Image Integrity Verifier Security enabler
- add Crypto Engine security enabler
- add support for kubernetes secrets
- reimplement Credential Manager using the flask-users library

#### v0.7.1 (10 Jan 2019)

- Fix: Add SKIP back to Dashboard (defaults changed in v1.13.1)
- Fix: URL not found for Kubernetes manifest files
- Fix: Make sure worker node sets hostname correctly
- Fix: Don't update Kubernetes if template not changed
- Fix: Make playbook more idempotent
- Add Support for outputs via TOSCA ADT
- Add Kubernetes service discovery support to Prometheus
- Add new demo: nginx (HTTP request scaling)

#### v0.7.0 (12 Dec 2018)

- Introduce Kubernetes as the primary container orchestration engine
- Replace the swarm-visualiser with the Kubernetes Dashboard

#### v0.6.1 (15 Oct 2018)

- enable VM-only deployments
- add support for special characters in SSL credentials
- fix missing vm instance number reset at undeployment
- add option to disable auto-updates on worker nodes
- modify default launch-order of TOSCA adaptors
- add cloud-specific TOSCA templates and improve helper scripts for stressng
- flatten CPU scaling policies
- improve virtual machine build time
- fix Zorp starting dependency
- fix Docker login timing issue
- remove unnecessary port from docker compose file
- enable Prometheus DB export

#### v0.6.0 (10 Sept 2018)

- introduce documentation repository and host its content at <http://micado-scale.readthedocs.io>
- improve MiCADO master containers restart policy
- fix MTU issue in relation to Docker
- fix Occopus restart issue
- fix health-checking for Cloudbroker-AWS platform
- update host naming convention for worker and master nodes
- make wait-update task idempotent in ansible playbook
- fix issue with worker node deployment in EC2 clouds
- fix issue with user-defined Docker networks in OpenStack clouds
- make Submitter response message structure uniform
- add 'nodes' and 'services' query methods to REST API
- improve 'stressng' and 'cqueue' test helper scripts
- add more compose properties to custom TOSCA definition
- fix floating ip issues in the Dashboard component
- add new links to Dashboard to reflect the changes introduced by reverse proxying
- fix Dashboard to generate links based on the contents of the Host header to find the frontend URL automatically
- make consul security encryption based on generated random key instead of static key
- add reverse proxy, TLS encryption and application-level firewalling capabilities to the web interfaces exposed by the MiCADO master node
- add packet filtering for closing down non-public ports
- add systemd unit for MiCADO services
- update the ansible playbook to use the built-in service module for installing and handling MiCADO services
- update the documentation to reflect the changes after the introduction of reverse proxying
- add support for form-based authentication of exposed web services
- add COLA-themed login page
- add the Credential Manager component to store and handle web service users and passwords securely
- add support for provisioning a user to the Credential Manager via Ansible
- add support for user and admin roles in the Credential Manager
- add support for authorization of the web services based on user role
- add documentation about the Ansible Vault mechanism to protect sensitive deployment details
- add support for HTTP basic authentication for APIs
- add support for making the web interface's listening port configurable
- update the documentation of API calls in terms of authentication, encryption and reverse proxying
- add micadoctl tool for user and service management
- add HTTP method filter to firewall in order to control requests directed to containers
- add support for IPv6 exposure of services
- add IPv6 packet filtering

#### v0.5.0 (12 July 2018)

- introduce supporting TOSCA
- introduce supporting user-defined scaling policy
- dashboard added with Docker Visualizer, Grafana, Prometheus
- deployment with Ansible playbook
- support private docker registry
- improve persistence of MiCADO master services